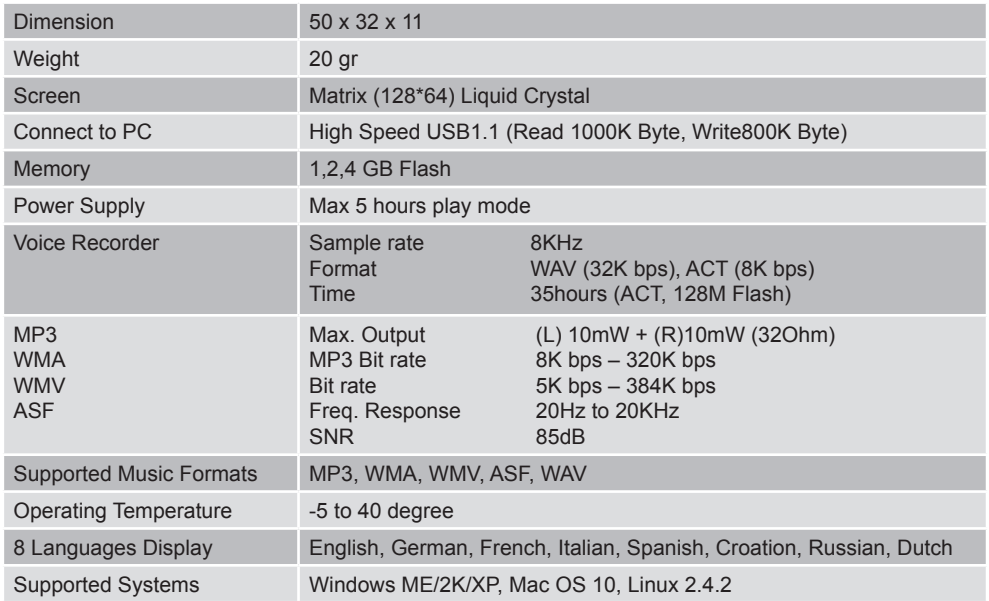

# Руководство по эксплуатации

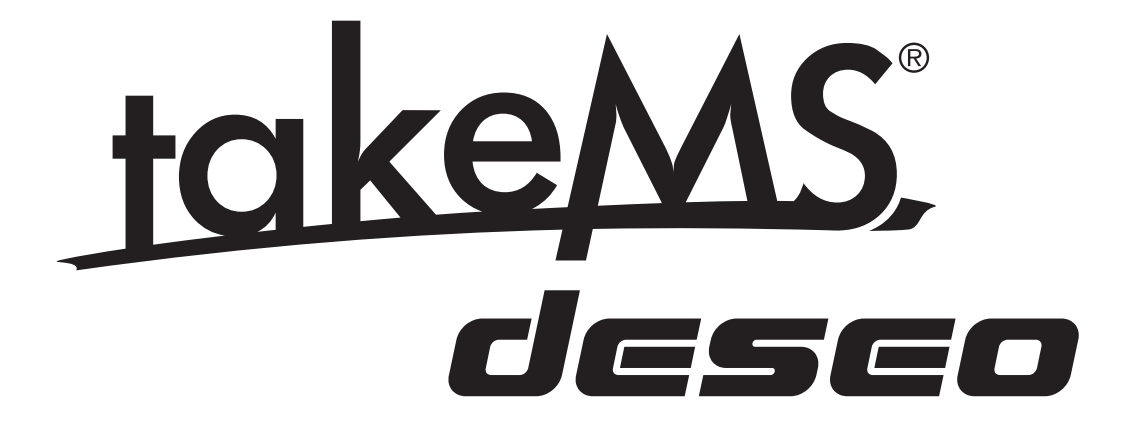

# **диСПлей**

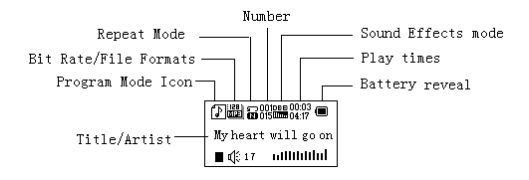

### **Уровень заряда батареи**

Плеер отображает 9 уровней заряда батареи

Напряжение полностью заряженной батареи составляет 1,5В. Со временем индикатор уровня заряда начинает сигнализировать снижение уровня.

 Индикатор становится пустым, когда батарея почти полностью разрядилась. В этот момент Вам необходимо зарядить батарею.

 Перед зарядкой батареи следует включить плеер. Произвести зарядку этого плеера невозможно, если он отключен.

Отключайте плеер, когда Вы им не пользуетесь.

### **оСноВные оПеРаЦии**

#### **» доступ к меню**

Для получения доступа к меню нажмите кнопку **Menu.**

#### **» Прокрутка**

Прокрутка музыкальных файлов,

Быстрое продвижение вперед/ возвращение назад при воспроизведении музыкальны файлов.

#### **» Список меню**

Для получения доступа из главного меню к различным функциям меню.

Главное меню: (для получения доступа нажмите и удерживайте

кнопку **Menu)**

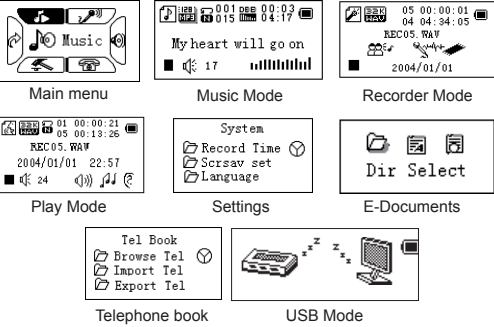

#### **Регулировка звука**

Нажмите кнопку **VOL**, чтобы установить звук, нажмите кнопку **Next/Last** для усиления или понижения уровня звука.

#### **Вкл./Выкл. (Switch on/off)**

(Выключатель питания (справа) должен находиться в позиции "ON") Нажмите и удерживайте кнопку **play**, чтобы включить плеер, если он был отключен.

Нажмите и удерживайте кнопку **play**, чтобы отключить плеер, если плеер был включен.

#### **Воспроизведение/Пауза (Play & Pause); выход из субменю**

В режиме воспроизведения музыкальных файлов нажмите кнопку **Play** для воспроизведения музыки. При воспроизведении нажмите кнопку **Play** для остановки воспроизведения; нажмите и удерживайте, чтобы установить временную паузу в воспроизведении.

**Пуск / Стоп в режиме записи**

В режиме записи нажмите кнопку Play, чтобы остановить запись.

### **Управление работой кнопок**

#### **Функции кнопок**

1. **Play**: кнопка включения и отключения питания, воспроизведения, установки паузы, остановки.

2. **MENU**: Ввод главного меню или выход из текущего меню.

3. **VOL**: Регулировка звука.

4. **REC**: Ввод режима записи.

5. **Next:** Следующий файл, быстрое перемещение вперед, повышение уровня звука.

6. **Last:** Предыдущий файл, возврат, понижения уровня звука.

7. **USB:** USB-разъём.

8. **ON/OFF:** включение и выключение питания.

9. Earphone: разъём для стандартных наушников.

#### **Описание способов манипуляции кнопками**

Манипуляция кнопками состоит из четырех способов: нажатие, нажатие и удержание, вдавливание, удержание. **Если указания отсутствуют, все действия сводятся к одному способу нажатие. Нажатие:** нажмите кнопку и тотчас отпустите в подтверждение; **Нажатие и удержание**: Нажмите кнопку и удерживайте её минимум 1,2сек. Это действие выполняется только один раз. **Вдавливание:** вдавить кнопку и отпустить в подтверждение. **Удержание:** действия происходят с такой частотой, с какой нажимается кнопка, как, например, при быстром продвижении вперед и возвращении назад.

### **Воспроизведение музыкальных файлов Простые операции**

1. Вставьте штекер наушников в разъём для наушников.

2. Нажмите и удерживайте кнопку **Play**, чтобы включить плеер, затем введите режим воспроизведения музыкальных файлов и нажмите кнопку **Play** для воспроизведения музыки.

3. Выберите песню: кнопка **Last**: предыдущая песня; кнопка **Next**: последующая песня. регулировка уровня звука: нажмите кнопку **VOL** для регулировки

уровня звука; нажмите кнопку **Next** для увеличения, а кнопку **Last** – для снижения громкости звука.

### **Режим эквалайзера**

1. При воспроизведении музыкальных файлов.

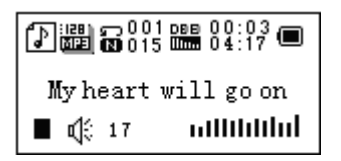

2. Нажмите кнопку **Menu**, чтобы ввести подменю воспроизведения.

3. Нажмите кнопку **Next,** чтобы выбрать режим эквалайзера.

4. Hажмите кнопку **Menu,** чтобы ввести субменю «Режим эквалайзера».

Выберите эквалайзер:

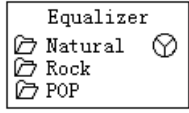

5. Составляющие каждого эквалайзера (EQ):Обычная, Рок-музыка, Попмузыка, Классика, Легкая музыка, Джаз, Супербасс 6. Нажмите кнопку **Nex**t, чтобы выбрать эквалайзер, затем нажмите кнопку **Menu** для подтверждения.

#### **Синхронное воспроизведение текстовых файлов**

Плеер поддерживает файлы с приложением \*.LRC для воспроизведения текста песни одновременно с музыкой.

*Как пользоваться текстовыми файлами?* Сначала необходимо убедиться, что название текстового файла совпадает с названием песни Например: *музыкальный файл: My heart will go on.mp3 текстовый файл: My heart will go on.lrc Как узнать, что текст песни имеется?*  Если соответствующий текст к песне имеется, иконка  $\mathbf{a}^{\prime}$  заменяется на . Пъ

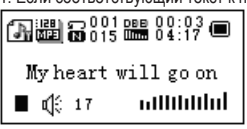

1. Если соответствующий текст к песне имеется:

2. Нажмите и удерживайте кнопку **Menu**, чтобы ввести интерфейс текстового файла;

3. Текстовый файл воспроизводится

4. Нажмите кнопку **Menu** для возврата в режим воспроизведения музыкального файла.

### **Запись речи**

Перед началом записи необходимо проверить, достаточен ли уровень зарядки батареи. Каждая папка может вмещать до 99 файлов записей речи.

#### **Запись в режиме «Режим записи»**

1. Ввести главное меню:

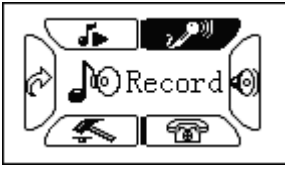

2. Вдавите кнопку **Next** и прокрутите в режим записи 3. Вдавите кнопку **Menu**, чтобы выбрать режим записи, на экране дисплея будет отображаться следующее:

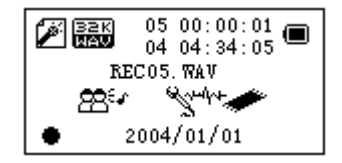

4. Нажмите кнопку **Play**, чтобы начать запись.

 Речь будет записываться в текущей папке, создаваемой с помощью функции «Остановка записи/ Основная папка».

 Если на дисплее отображается «Память заполнена», это означает, что объема памяти недостаточно для того, чтобы сохранить новые файлы записи, необходимо удалить другие файлы, чтобы освободить место в памяти.

 Если на экране дисплея отображается "Папка заполнена", это означает, что в этой папке уже 99 файлов записи. Необходимо выбрать другую папку.

В ходе записи плеер реагирует только на кнопки **Play** и **A-B**.

#### **Выбор типа записи**

- 1. Установите интерфейс «Остановка записи»
- 2. Нажмите кнопку **Menu**, чтобы ввести субменю записи
- 3. Вдавите кнопку **Next**, чтобы прокрутить в субменю «Тип записи» ('Record type'), а затем, чтобы выбрать, нажмите кнопку **Menu**.

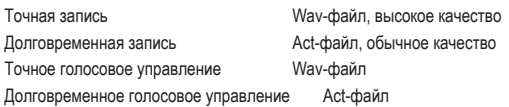

4. Нажмите кнопку **Next** для выбора подходящего типа записи и нажмите кнопку **Menu**, чтобы подтвердить его.

5. Нажмите кнопку **Play**, чтобы начать запись.

# **Воспроизведение записанных файлов**

- 1. Введите главное меню
- 2. Вдавите кнопку **Next**. чтобы выбрать «Режим воспроизведения»
- 3. Вдавите кнопку **Menu** для ввода интерфейса воспроизведения
- 4. Нажмите снова кнопку **Play** для воспроизведения файла.
- 5. Выберите файлы с записями речи
- **Кнопка Last:** выбор предыдущего файла
- **Кнопка Next:** выбор последующего файла

6. Управление уровнем звука

Вдавите кнопку **VOL** для получения доступа к регулировке уровня звука, нажмите кнопку **Next** или **Last** для повышения или понижения уровня громкости.

### **Конвертирование ACT-файлов в WAV-формат**

ACT-файл, созданный данным плеером, можно конвертировать в WAVформат с помощью предусмотренного программного обеспечения.

1. Используйте программу "Sound Converter". Кликните на «ОТКРЫТЬ».

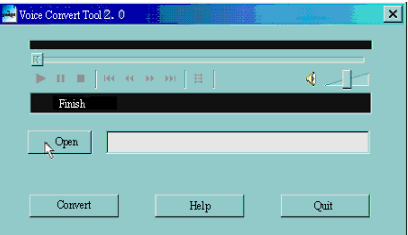

2. Выберите ACT -файлы, которые Вы хотели бы конвертировать

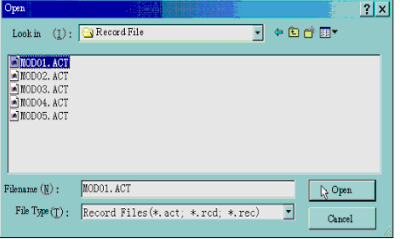

3. Кликните на «КОНВЕРТИРОВАТЬ», программа начинает

#### кртирование

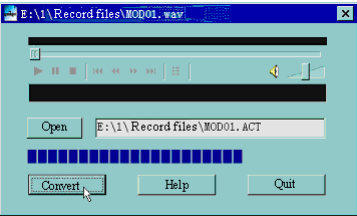

PS: с помощью этого инструментария можно также воспроизводить WAV- и MP3-файлы.

### **Настройки**

#### **Ввод настроек**

Здесь Вы можете установить характеристики системы, опции могут варьироваться в зависимости от различных версий встроенной программы.

- 1. Введите главное меню
- 2. Вдавите кнопку **Next** для прокрутки в «Настройки»
- 3. Нажмите кнопку **Menu** для ввода настроек

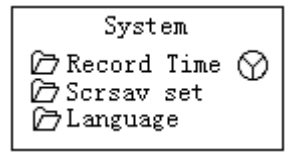

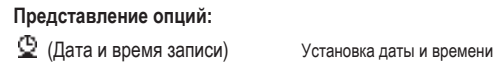

**[En]** (Язык)<br><u>(Э</u> (Отключение таймера) Выбор языка от

сохранения записанного файла  $\text{H}\text{C}$  (Экранная заставка) Настройка экранной заставки Настройка отсчета времени в минутах, через заданное время плеер отключается.  $\overline{A}$  В (Настройка повтора) Вастройка режима повтора (Настройка контраста) Настройка контраста экрана дисплея (Режим ПК) Опции для «Личного дискового пространства» (Режим памяти) Проверка объема памяти и состояния использования (Версия встр. пр.) Версия встроенной программы плеера (Обновление встр. пр.) Применение для обновления встроенной программы плеера **( Выход)** Выход из интерфейса настройки

#### **Перечень меню:**

*Настройка «Дата и время записи»*

1. Интерфейс системной настройки

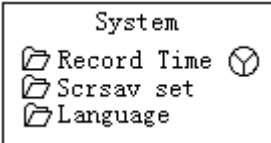

2. Нажмите кнопку Menu, чтобы ввести интерфейс «Дата и время записи» Дата и время записи:

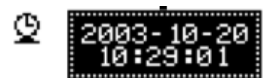

3. Вдавите кнопку VOL для установки года. Во время установки год мигает. 4. Вдавите кнопку Next, чтобы увеличить значение (Last -уменьшить)

5. После настройки нажмите кнопку Menu для выхода.

*Настройка экранной заставки*

1. Нажмите кнопку Menu для ввода настройки экранной заставки;

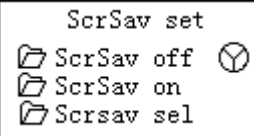

2. Вдавите кнопку **Next** для выбора (**Last** – предыдущее) 3. После настройки нажмите кнопку **Menu** для выхода.

*Настройка языка*

*Обратитесь в раздел «Настройки звука» Отключение настройки*

#### Обратите внимание:

Вы можете установить время в секундах в режиме экономии заряда батареи, что позволяет плееру отключиться автоматически, когда плеер останавливается в течение установленного Вами периода времен или находится в режиме бездействия. Данная функция не срабатывает, если время установлено на «0».

Вы можете установить время в минутах в «режиме ожидания»,

чтобы плеер отключился автоматически, когда плеер находится в режиме бездействия (вне зависимости от текущего статуса) в течение установленного Вами периода времени. Эта возможность предусмотрена для прослушивания музыки перед сном. Обратите внимание: режим ожидания срабатывает только один раз после установки, Вам необходимо его вновь установить, если Вы хотите воспользоваться им в следующий раз.

*Настройки повтора*  Обратитесь в раздел «Настройки звука».

Примечание: в «Режиме ручного управления» установка точки возврата осуществляется вручную.

В режиме «Автоматического управления» плеер может опознать предложение автоматически, если возврат находится в пределах сектора A-B. (Эта функция разработана для повтора предложений при изучении иностранных языков.)

#### *Регулировка контраста*

Обратитесь в раздел «Установки периодов времени фоновой подсветки»

*Установка соединения с ПК*  Обратитесь в «Раздел настройки звука» *Некоторые операционные системы (Windows 2K SP4 или предыдущие версии) могут не распознать USB-диск с двумя символами. Поэтому Вам необходимо выбрать активный диск, используя функцию «Личного дискового пространства», т.к. только активный диск может быть обнаружен на ПК.* 

#### *Статус памяти ('Memory status')*

*Вы можете проверить общий объем памяти и объем её использования в процентном соотношении.* 

*'Версия встроенной программы*

*Вы можете определить версию встроенной программы плеера.*

*Обновление встроенной программы.* 

Используется для обновления встроенной программы плеера.

 Совет: нажатие кнопки Play позволяет быстро выйти из текущего меню. Функция действительна для всех меню.

#### **Чтение документов**

В главном меню нажмите кнопку **Next/Last** для выбора электронного документа, нажмите кнопку **Menu** для ввода соответствующего субменю:

阔 阘 Dir Select

Выберите папку: выберите корневой каталог флеш-диска. Нажмите кнопку **Menu** для ввода интерфейса «Выбор папки», нажмите кнопку **Menu** для выбора файла.

Примечание: Вам нет необходимости выбирать папку, если файл, который Вы хотите прочитать, находится в корневом каталоге.

Для выбора файла следуйте инструкциям раздела «Выбор папки.

Вдавите кнопку **Next**, чтобы выбрать раздел «Чтение документа», затем нажмите кнопку **Menu** для подтверждения. Во время чтения нажимайте кнопку **Next** или **Pre** для прокрутки.

### **Пользование телефонной книгой**

#### **Как найти информацию по телефонам?**

Находясь в главном меню, нажмите кнопку NEXT для выбора телефонной книги, нажмите кнопку Menu для ввода. Ниже перечислено подразделы субменю:

1. Поиск ТЕЛ.

2. Импорт файла телефонной книги

3. Экспорт файла телефонной книги

4. Выход

Вдавите кнопку **NEXT** для выбора «Поиск ТЕЛ.», нажмите кнопку **MENU**  для ввода опции.

Вдавите кнопку **NEXT** для прокрутки к необходимому Вам объекту, нажмите кнопку **MENU** для выхода.

#### Поиск TЕЛ:

проверьте данные по контакту, который Вы хотите импортировать, включая фамилию, адрес E-mail, номер мобильного телефона, QQ, номер телефона, факса и т.п. (Это возможно только в том случае, если телефонная книга была введена в память. В противном случае Вы получите предупреждение: «файл отсутствует!» Нажмите и удерживайте кнопку **MENU**, чтобы выйти!)

Импорт файла телефонной книги:

Импорт файла телефонной книги с ПК в память плеера. Tel.-Datei exportieren:

Экспорт файла телефонной книги: Экспорт файла телефонной книги с плеера в память ПК.

**Создание и редактирование файла телефонной книги**  *Создание файла телефонной книги*

Файл телефонной книги может быть создан с помощью предоставленных инструментальных программных средств.

1. Выполните операцию 'Telbook\_Ch', кликните на «ОТКРЫТЬ»

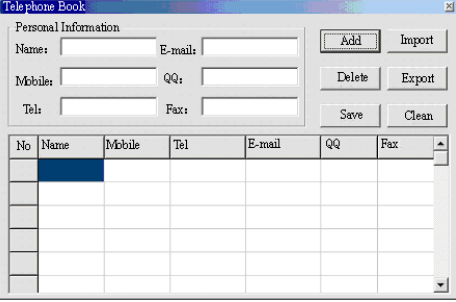

2. Введите информацию в терминах диалогового окна, затем кликните на 'ADD' («добавить»), новый контакт создается.

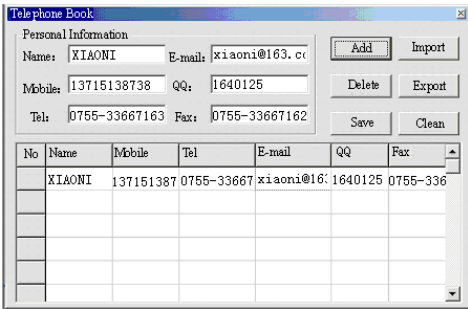

3. Кликните на «Сохранить», файл под названием 'TELBOOK' создается в плеере. Файл телефонной книги создается.

*Редактирование файла телефонной книги*  Если Вам необходимо произвести изменения в данных контакта, Вы можете сделать это следующим образом:

1. Кликните на контакт, в котором Вы хотите изменить данные, чтобы посмотреть детальные данные этого контакта:

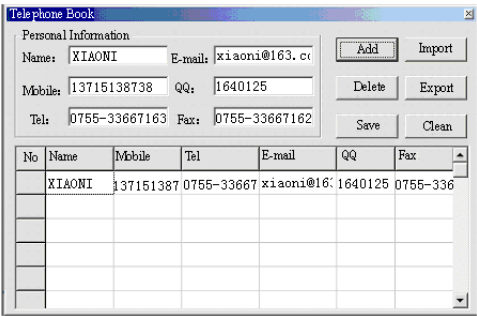

2. После редактирования, кликните на «Увеличить», на экране дисплея появится следующее сообщение:

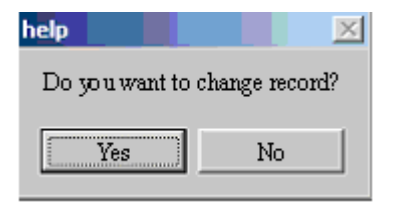

3. Кликните на «Обработать» для подтверждения редактирования, Вы обнаружите 2 регистратора на одного и того же человека

 Если Вы изменили фамилию контактного лица, будет создан новый регистратор.

#### **Импорт и экспорт телефонной книги:**

С помощью данной функции можно произвести импорт телефонной книги с ПК в память Вашего плеера MP3:

» Создайте файл Telbook.bin, используя предусмотренный редактор телефонной книги Telbook.exe.

» Подключите плеер с помощью USB-кабеля, скопируете файл Telbook.bin, в корневой каталог плеера MP3.

» Включите плеер и войдите в «Импорт Tel-файла»

» Произведите импорт файла telbook.bin в память плеера

*Экспорт телефонной книги:*

С помощью данной функции можно произвести экспорт файла телефонной книги и после этого отредактировать его на ПК: » Включите плеер и выберите «Экспорт телефонного файла» » Подтвердите файлы, которые Вы хотите экспортировать. » Подсоедините USB-кабель. Найдите файл telesave.bin в корневом каталоге, после чего его можно скопировать и редактировать на ПК.

### **Применение USB-диска**

Данный плеер является также стандартным USB-диском. Он поддерживается операционной системой Windows98 (необходимы драйвер), Windows 2K или последующие версии (нет необходимости в драйвере), Mac OS 10.3, Red hat Linux 8.0 или последующие версии. Плеер поддерживает блок питания USB, может использоваться без батареи, если он подключен к ПК. Для ввода в «Режиме ожидания» нажмите на кнопку Menu, чтобы вернуться в главное меню и выбрать необходимую Вам операцию.

Данный плеер поддерживает режим прерывания.

#### Если плеер соединен с ПК, он работает в трех нижеуказанных режимах:

#### 1. Waiting (Ожидание)

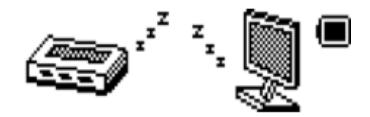

2. Download (Скачивание)

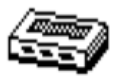

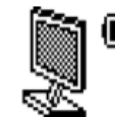

3. Upload (Загрузка в ПК)

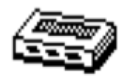

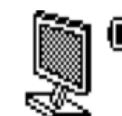

### **Обновления вашего плеера**

Вы можете использовать программное обеспечение ПК для поддержания

в рабочем состоянии или обновления встроенной программы плеера.

1. Введите главное меню

2. Вдавите кнопку Next для прокрутки в раздел «Настройки»

3. Вдавите кнопку Menu, чтобы войти в субменю «Настройки».

4. Вдавите кнопку Next для прокрутки в раздел «Обновление встроенной программы» и вдавите кнопку Menu для ввода.

5. Подключите плеер к ПК

6. Запустите инструментарий обновления MP3 Player Update, затем кликните на «Выбрать новую встроенную программу»:

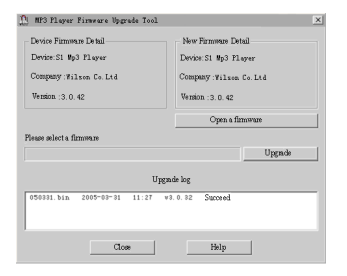

7. Выберите файл встроенной программы (имеется на диске CDROM, предусмотренном поставкой, или его можно скачать из сети Internet)

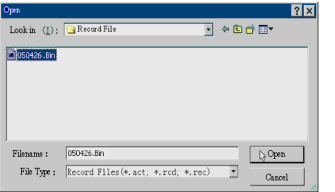

8. Кликнуть на «Начать обновление», обновление запущено.

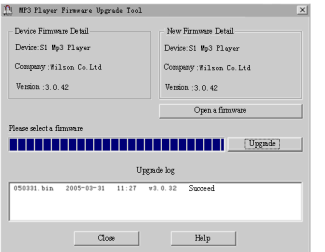

9. После успешного завершения обновления экран плеера выглядит следующим образом:

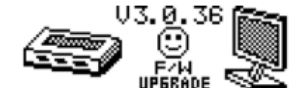

 Обновление встроенной программы служит улучшению работы плеера; Вы можете продолжать пользоваться им без проведения процесса обновления.

 Плеер может перестать работать вследствие неверно проведенного процесса! Перед проведением процесса обновления необходимо внимательно прочитать настоящее руководство.

 Программное обеспечение обновления не может быть применено на других плеерах и наоборот.

### **Прочие настройки**

#### **Выбор другой папки (Остановка субменю)**

Вы можете распределить файлы по нескольким различным папкам, что облегчает управление ими (папки следует создавать на ПК). Плеер может опознать 9 папок в корневом каталоге .

1. В остановленном состоянии

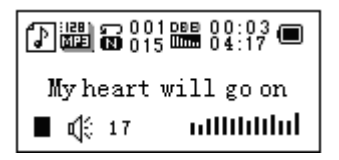

2. Нажмите кнопку **Menu**, чтобы ввести субменю Stop

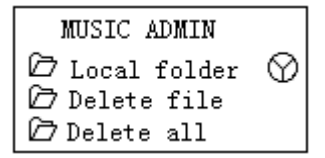

3. Нажмите кнопку **Menu**, чтобы ввести интерфейс выбора папок

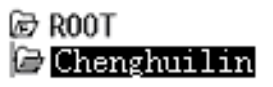

4. Нажмите кнопку **Next** или Last, чтобы выбрать папку

# HUANGP INYUANG LIULUOYING

5. Нажмите кнопку **Menu**, чтобы ввести выбранную папку

Обратите внимание: Вы можете установить папки независимо друг от друга в режиме воспроизведения музыки / записи / воспроизведения

**Удалить файл (Остановка субменю)**

Вы удаляете соответствующие файлы/каналы в каждом режиме прослушивания музыкальных файлов/воспроизведения.

1. В режиме бездействия

| My heart will go on     |
|-------------------------|
| ullilililii<br>∎ ⊄ਿਂ 17 |

2. Нажмите кнопку **Menu**, чтобы ввести субменю Stop

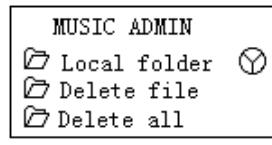

3. Нажмите кнопку **Next** или **Last**, чтобы выбрать «Удалить файл» или «Удалить всё»

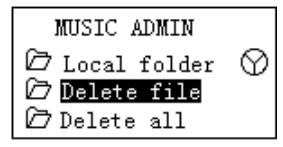

4. Нажмите кнопку **Menu**, чтобы ввести интерфейс удаления.

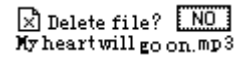

5.Вдавите кнопку **Next** для выбора «Да»

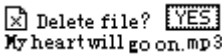

6. Нажмите кнопку **Menu**, чтобы подтвердить удаление

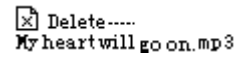

Команда «Удалить всё» предназначена для удаления всех файлов в текущей папке в текущем режиме. Например, выбор «Удалить всё» в режиме воспроизведения музыкальных файлов приводит к удалению всех музыкальных файлов; записанные файлы останутся этим незатронутыми.

 Необходимо надежно удалить плеер и отсоединить USB-кабель после удаления файлов на ПК, в противном случае некоторые файлы нельзя будет удалить.

#### **Режим воспроизведения (субменю воспроизведения)**

Вы можете выбирать разные режимы воспроизведения (например, повтор, перетасовка) при воспроизведении музыкальных файлов или записанных файлов.

Первой опцией в меню воспроизведения является «Режим воспроизведения»

# **ПОВТОР**<br>**ПО** Обычный

Последовательное воспроизведение музыкальных файлов до конца папки **Ei** Еi Повтор одного Повтор одного музыкального файла<br>Га Папка Повтор Воспроизведение всех музыкальных Воспроизведение всех музыкальных файлов в папке я:<br>Повтор папки Повтор всех музыкальных файлов папки **Га** Повтор всех Повтор всех музыкальных файлов<br>Га Произвольный Воспроизведение музыкальных

Воспроизведение музыкальных файлов в произвольной последовательности

**Ганктар**<br>**Последовательное воспроизведение** каждого музыкального файла в течение 10сек.

#### **Скорость воспроизведения (субменю воспроизведения)**

Вы можете выбрать различную скорость воспроизведения, что не оказывает влияния на качество воспроизведения. (Действительно только для файлов формата MP3)

- 1. При воспроизведении музыкальных файлов
- 2. Вдавите кнопку **Menu** для вызова субменю воспроизведения
- 3. Вдавите кнопку **Next** для прокрутки к опции «Скорость воспроизведения»
- 4. Вдавите кнопку **Menu** для вызова

5. Вдавите кнопку **Next** для ускорения, кнопку **Last** - для замедления Примечание: Данная опция изменения скорости воспроизведения применяется ко всем музыкальным файлам

#### **Режим повтора (субменю воспроизведения)**

Нажмите кнопку -B для вызова или вызовите из субменю воспроизведения:

#### **Повтор сегмента A-B**

1. При воспроизведении музыкального файла или записанного файла

- 2. Вдавите кнопку **Menu**, чтобы вызвать субменю воспроизведения
- 3. Вдавите кнопку **Next** для прокрутки в опцию режима повтора

4. Вдавите кнопку **Menu** для вызова, Режим повтора: точка 'A' символа

- свая<br>Светится, ожидая команды пуска точки А
- 5. Вдавите кнопку **Next**, чтобы выбрать точку 'A'

Точка 'B' символа <u>СТВ</u> мигает, ожидая команды пуска точки B

6. Вдавите кнопку **Next**, чтобы выбрать точку B Символ фиксируется и повтор сектора A-B начинается, во время воспроизведения Вы можете нажать кнопку **Last** для повторного выбора точки A.

 В режиме повтора Вы можете нажать кнопку **VOL+** или **VOL-** для регулировки скорости воспроизведения

#### **Функция сравнения (отсутствует в режиме воспроизведения)**

1. Во время ввода функции сравнения, на экране дисплея отображается символ повтора: | → 1, оригинал воспроизводится.

2. С завершением воспроизведения оригинала символ повтора заменяется на  $\left[\frac{28}{3}\right]$ , плеер воспроизводит записанный текст.

 Нажмите кнопку Menu, чтобы выйти из режима повтора после одного из трех вышеуказанных режимов.

#### **Процессы повторов (субменю воспроизведения)**

Обратитесь к разделу «Установка периода времени фоновой подсветки». Время повторов определяет число воспроизведений сектора A-В, повторяемых до выхода.

**Интервал повтора (субменю воспроизведения)**

Обратитесь к разделу «Фоновая подсветка установки времени»

Интервал периода определяет длительность периода времени между предыдущим и последующим повтором (в секундах).

### **Устранение неисправностей**

#### **Отсутствует подача питания**

» Убедитесь в правильности установки батареи.

» Убедитесь, что Вы включили плеер.

#### **Нет звука**

» Убедитесь, что громкость не находится в положении 0, проверьте также подключение наушников.

» Убедитесь, что наушники чистые.

» Поврежденные MP3-файлы могут воспроизводиться с шумом или даже совсем не воспроизводиться.

#### **Некорректное отображение текста**

» Убедитесь, что был выбран соответствующий язык.

#### **Не удается загрузить музыкальный файл**

» Проверьте USB-кабель на повреждение и правильность подключения.

- » Убедитесь в правильности подключения плеера к ПК.
- » Проверьте драйвер на правильность установки.Убедитесь в наличии свободной памяти.